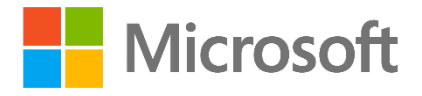

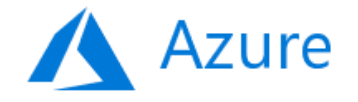

# Azure Stack Marketplace Syndication

## Technical Publisher Guide

Version 2.0

*This document will be updated often, and requirements may change at any time.*

## Contents

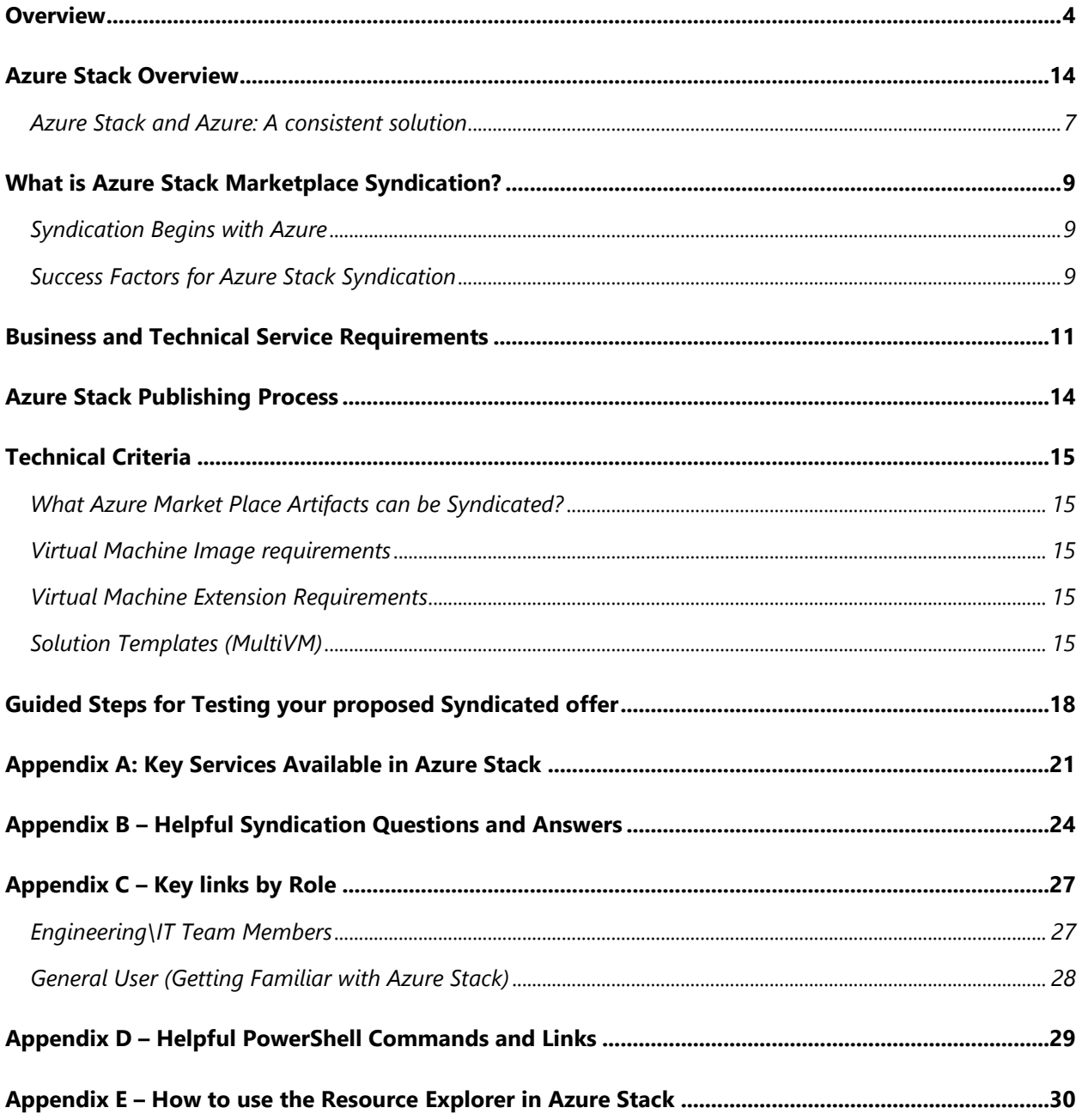

## <span id="page-3-0"></span>Overview

Welcome to the **Azure Stack Marketplace Syndication Technical Publishing Guide**. This guide is designed to help existing Azure Marketplace publishers reach Azure Stack Customers by enabling Syndication of vetted offers to Azure Stack Marketplaces (Public, Government, China cloud).

The following key topics will be addressed within this document with links to additional supporting materials for a deeper dive:

- What are the benefits of participating in the Azure Stack Marketplace?
- Business and technical requirements to enable Azure Stack Marketplace Syndication of your Azure Marketplace offers
- What is the Syndication Process for publishing applications to Azure Marketplace?
- Technical Criteria your solution must meet to support Syndication
- Testing your proposed Syndicated offer

#### Benefits of participating in the Azure Stack Marketplace

New listings in the Marketplace are eligible for a diverse set of free benefits that can help partners grow their business in the Marketplace. Find some of the Azure benefits listed [here.](https://docs.microsoft.com/en-us/azure/marketplace/marketplace-publishers-guide#benefits-of-participating-in-the-marketplace)

- 1- Technical resources: We will provide you everything you need to get your application ready to be published.
- 2- Co-marketing: Access free Microsoft Go-To-Market Launch Fundamentals to help you launch and promote your solution.
- 3- Co-selling: Access programs and support to drive joint sales with Microsoft teams.

In addition to these benefits, joining the Azure Stack Marketplace will help you unlock completely new scenarios and business opportunities:

- Enhance business value and Increase deal size with Azure Stack customers (Public, Government and China cloud)
- Expand to hybrid scenarios and generate new sales opportunities
- Expand to edge and disconnected scenarios
- Meet every regulatory and sovereignty requirement

#### Overview of Azure Stack

Azure Stack is an extension of the Azure platform. It brings the agility and innovation of cloud computing to on-premises environments. Organizations can build modern applications across hybrid cloud environments with the right flexibility and control.

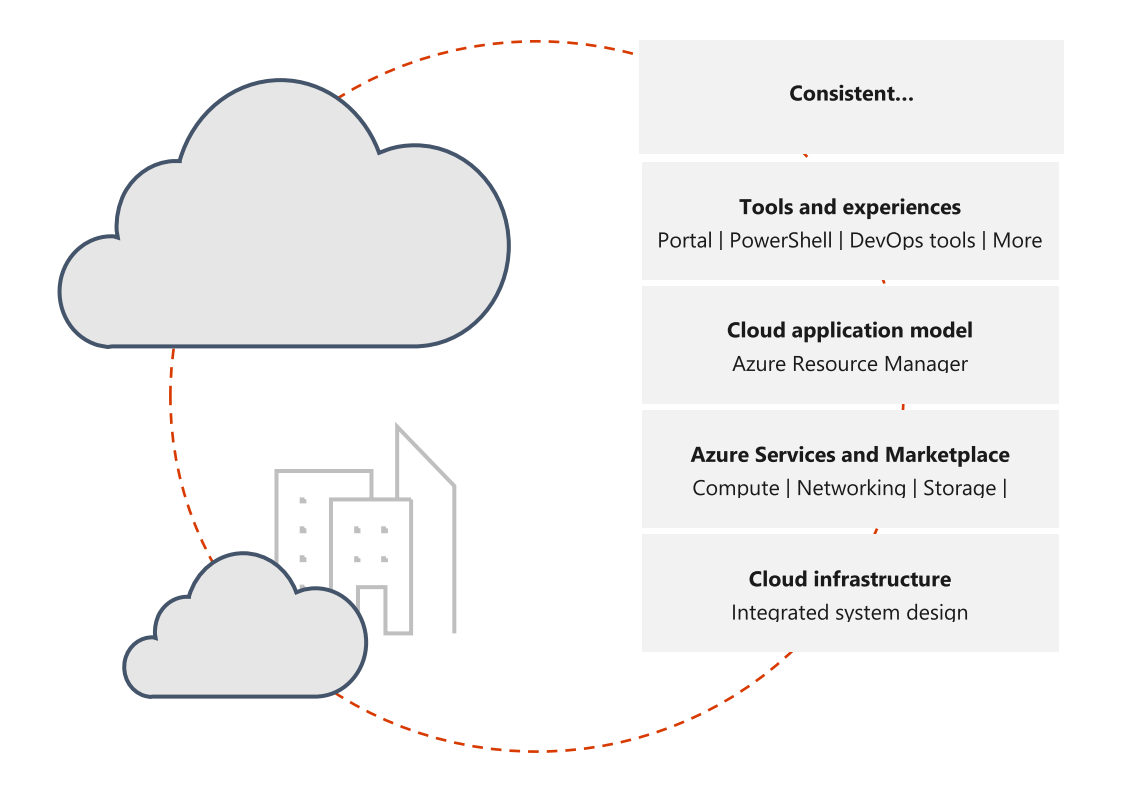

It is the only consistent and comprehensive hybrid cloud. Our partners can take advantage of the broadest set of hybrid capabilities and deliver true hybrid consistency in your applications, data, identity, security and management across on-premises and cloud environments.

Azure Stack is managed by customer or a service provider like Microsoft manages Azure. In order to enable customers to manage their Azure Stack, we have an administrator portal which can be accessed by admins of the Azure Stack environment. An Azure Stack Operator uses the administration portal to do administrative tasks like onboarding users and setting their quotas, updating Azure Stack versions and populating Marketplace. Likewise, user portal (which is the equivalent of Azure portal) provides a selfservice experience for consumption of cloud resources such as virtual machines, storage accounts, and web apps.

Offers available to Azure Stack customers are controlled by the Azure Stack Administrator. An Azure Stack administrator can add their own [custom offers](https://docs.microsoft.com/en-us/azure-stack/operator/azure-stack-create-and-publish-marketplace-item) into their local Azure Stack Marketplace and they can also, with the click of a mouse, deliver pre-vetted and validated offers from the [Azure](https://docs.microsoft.com/en-us/azure-stack/operator/azure-stack-download-azure-marketplace-item) Marketplace via Azure [Marketplace Syndication.](https://docs.microsoft.com/en-us/azure-stack/operator/azure-stack-download-azure-marketplace-item) Once an offer is downloaded by the administrator, all users on the Azure Stack instance will be able to view it in the Marketplace in user portal and create resources using Marketplace offer.

- **[Build your own hybrid cloud solution](https://azure.microsoft.com/en-us/solutions/hybrid-cloud-app/)**
- **[Become part of the Azure Stack ecosystem](https://azure.microsoft.com/en-us/overview/azure-stack/)**

#### What is the process for an ISV to be on Azure Stack?

If your offer is already on the Azure Marketplace, it should be very quick to have you onboarded to the Azure Stack Marketplace. Please review [the technical requirements](#page-14-0) in order to verify your offer is compatible on Azure Stack.

If you are not on the Azure Marketplace, then follow the Azure [Publishing Process](https://docs.microsoft.com/en-us/azure/marketplace/cloud-partner-portal/azure-applications/cpp-azure-app-offer#publishing-overview) first so that we can help onboard you on the Azure Stack Marketplace.

In order to publish your offer to the Azure Stack Marketplace, you will only need to follow these 3 steps:

- 1- Publish your offer on Azure
- 2- Review requirements for Azure Stack and [Notify the Azure Stack Syndication team](mailto:AzStackSyndication@microsoft.com)
- 3- Test your offer on Azure Stack

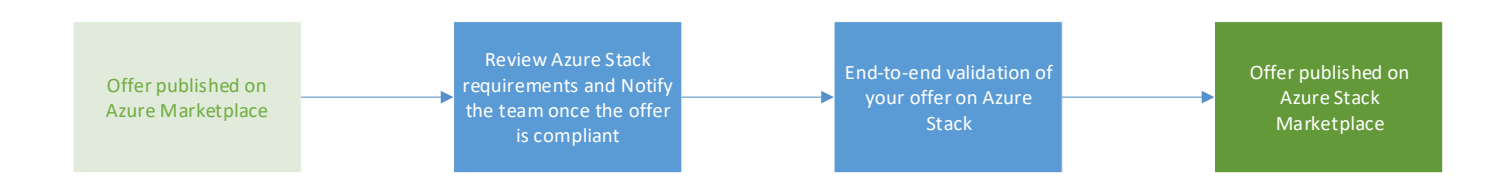

If you have successfully followed these 3 steps, your offer can now become available to all Azure Stack customers and can be added in ou[r public documentation](mailto:%20https://docs.microsoft.com/en-us/azure-stack/operator/azure-stack-marketplace-azure-items) which lists all the Azure Marketplace items that can be downloaded from the Azure Stack Marketplace.

This guide will provide you more details on how to successfully complete all the respective steps and prerequisites to publish your offer on the Azure Stack Marketplace.

## Azure Stack Marketplace Overview

#### <span id="page-6-0"></span>Azure Stack and Azure: A consistent solution

Azure Stack is a version of Azure that can be purchased as a hardware appliance and installed directly in an enterprise or hosted datacenter and deliver Azure Services on premise. It has many of the same basic

architectural features as the Azure Public Cloud, delivered from Microsoft Azure datacenters, including an Azure Stack Marketplace. Although Azure Stack is intended to deliver a similar experience, it is recommended that you validate that the services your application will depend on are available in Azure Stack. See the section below called "[Key Services](#page-20-0)  [Available in Azure Stack](#page-20-0)" to see what services are currently available as of the writing of this document.

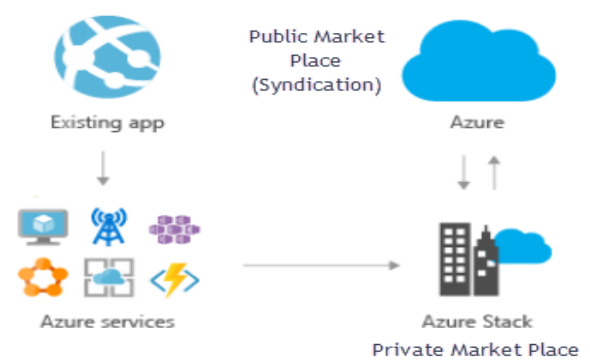

Another way to think about Azure Stack is that they are like micro versions of our independent, special purpose Azure Clouds, like Azure GovCloud or Azure China.

It is important to note that Azure Stack can be deployed in two different modes in relation to Azure Public:

- **Azure Connected Mode** enables pay per use for Azure Stack Services and it is also required to enable Azure Stack Marketplace Syndication. In this mode an Azure Stack is registered against an Azure Subscription from the Azure Public Cloud, Azure Government Cloud or Azure China Cloud, and from a networking perspective, the instance of Azure Stack must have connectivity to that Azure cloud. Azure Public Azure Stack Azure Stack Azure Stack Syndicated Marketplace **Offers**
- **Disconnected Mode** is used where there can be no public network. Marketplace content can be downloaded to a different, connected system, and then uploaded to an Azure Stack instance. But anything that depends on downloading content during or after deploying the virtual machine(s), such as application installations or patches, will not work. In this mode, customers must use ADFS for authentication, which is different than on Azure which only supports Azure Active Directory. If Marketplace images are needed, customers will need to download them on another internet connected system and then move them to the target Azure Stack. The Technical implementation for supporting this can be found in [Appendix B.](#page-23-0)

All Azure Stack instances must be registered with Azure, regardless if they are using connected or disconnected mode.

Offers available to Azure Stack customers are controlled by the Azure Stack Administrator. An Azure Stack administrator can add their own custom offers into their local Azure Stack Marketplace and they can also, with the click of a mouse, deliver pre-vetted and validated offers from the Azure Marketplace via Azure Marketplace Syndication. All items on an Azure Stack instance will be available to all users of that instance.

## <span id="page-8-0"></span>What is Azure Stack Marketplace Syndication?

Azure Stack Marketplace Syndication (hereafter referred to as "Syndication") is the technical means by which your Azure Marketplace offer is downloaded and can become available on the Azure Stack Marketplace.

In short, it is an option for you, as a publisher, to allow your *existing* Azure Marketplace solution to be made available in a list of validated and vetted solutions that an Azure Stack administrator might choose to offer to users of their own Azure Stack Marketplace.

The customer experience of deploying your Syndicated offer is identical to what they would see if they were deploying your offer on Azure Public as it is, literally, a copy of your Azure Offer. You do not need to enter into or execute an additional Azure Publishing Agreement as the terms of your current Azure Agreement cover Azure Stack Syndication should you choose to opt-in. To make life simpler for Azure Stack, Administrators wishing to populate their private marketplaces from Azure can use the [Marketplace](https://docs.microsoft.com/en-us/azure-stack/operator/azure-stack-download-azure-marketplace-item)  [Management UI](https://docs.microsoft.com/en-us/azure-stack/operator/azure-stack-download-azure-marketplace-item) (or equivalent [Marketplace syndication offline tools\)](https://docs.microsoft.com/en-us/azure-stack/operator/azure-stack-download-azure-marketplace-item#use-the-marketplace-syndication-tool-to-download-marketplace-items), select the required offer and download it.

#### <span id="page-8-1"></span>Syndication Begins with Azure

Azure Marketplace is the launch pad for all your joint marketing and co-selling opportunities with Microsoft as a partner. Once you have successfully published your Azure Marketplace artifact, you will be on the path to take advantage of these benefits. Additionally, your published Azure Marketplace offer is now eligible to reach Azure Stack customers in Azure Stack Marketplaces via "Syndication."

*This document assumes you have a certified Azure Marketplace solution. That is a pre-requisite for Azure Stack syndication.*

The process of enabling Azure Stack Syndication for your Azure Marketplace offer is an optional, manual process that you can begin once you have a successfully published an Azure Marketplace offer.

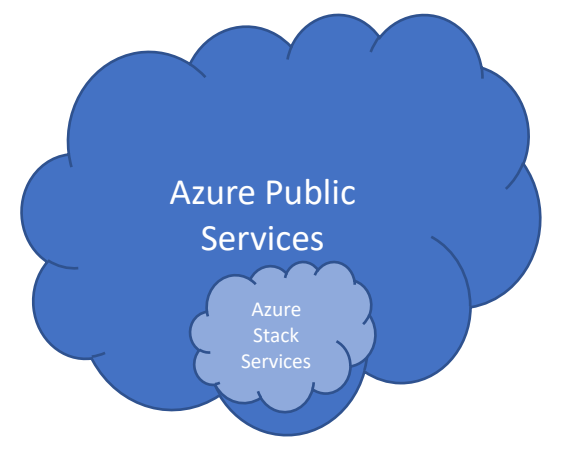

Not all offers in the Azure Marketplace can be syndicated at this time. There are Azure Public services and capabilities that are not available on Azure Stack.

If you are creating a new offer from scratch this guide will help you ensure that an offer meets the Syndication requirements. in addition to the Azure Marketplace requirements. This will help you validate and potentially update the existing artifacts to meet the Syndication requirements.

#### <span id="page-8-2"></span>Success Factors for Azure Stack Syndication

Whether you are looking to find out if your existing Azure Marketplace offer will qualify for Azure Stack Syndication, or you are still designing and creating your Azure Offer, this guide provides the guidance you will need to enable a Syndicated offer.

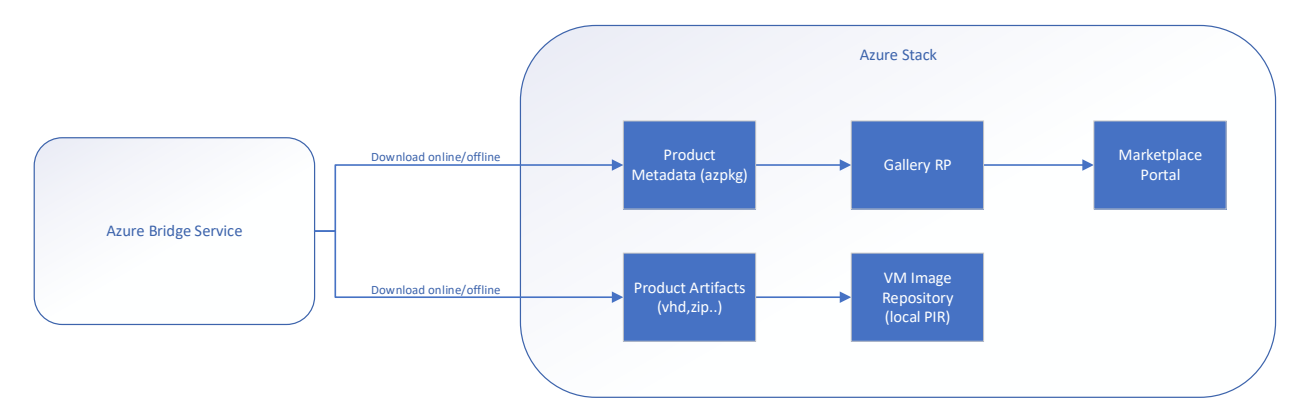

In Azure Stack, you can add a virtual machine (VM) image to the marketplace to make available to your users. You can add VM images by using Azure Resource Manager templates for Azure Stack. You can also add VM images to the Azure Marketplace UI as a Marketplace item. You can either use an image from the global Azure Marketplace or your own custom VM image.

The product metadata is extracted in order to populate the UX gallery experience in the Azure Stack Marketplace. The product artifacts are stored locally in the VM image repository.

Unlike Azure, Azure stack has its own local platform image repository here called VM Image Repository. If you would like to read more about how to add your VM image to the local repository on Azure Stack through read this [document.](https://docs.microsoft.com/en-us/azure-stack/operator/azure-stack-add-vm-image) This can be done using the Administration portal or Windows PowerShell.

## <span id="page-10-0"></span>Business and Technical Service Requirements

The following requirements have been identified to support this guide.

Whether your product is brand new on the Azure Stack marketplace or you wish to update it you will have to go through this Business and Technical review.

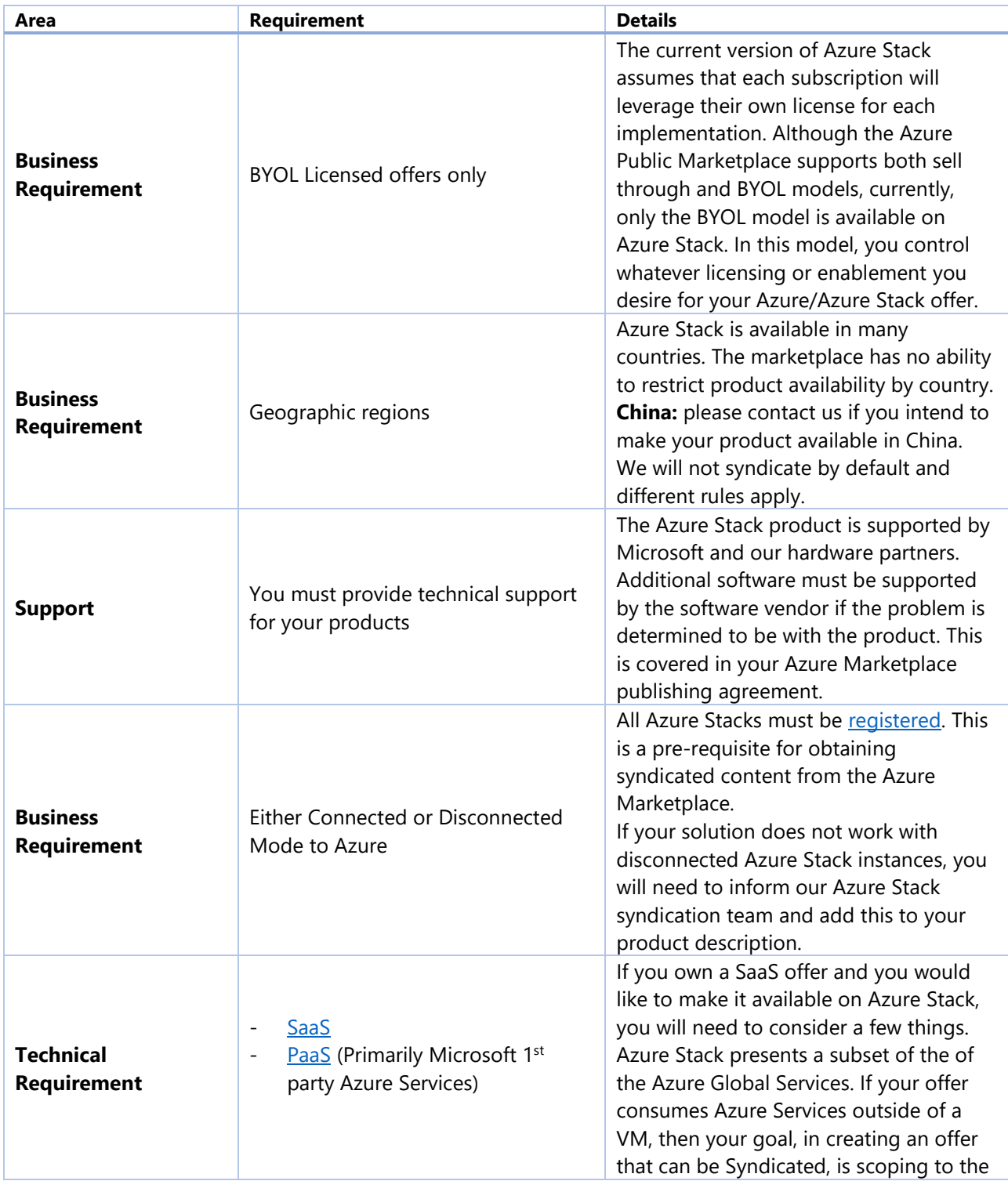

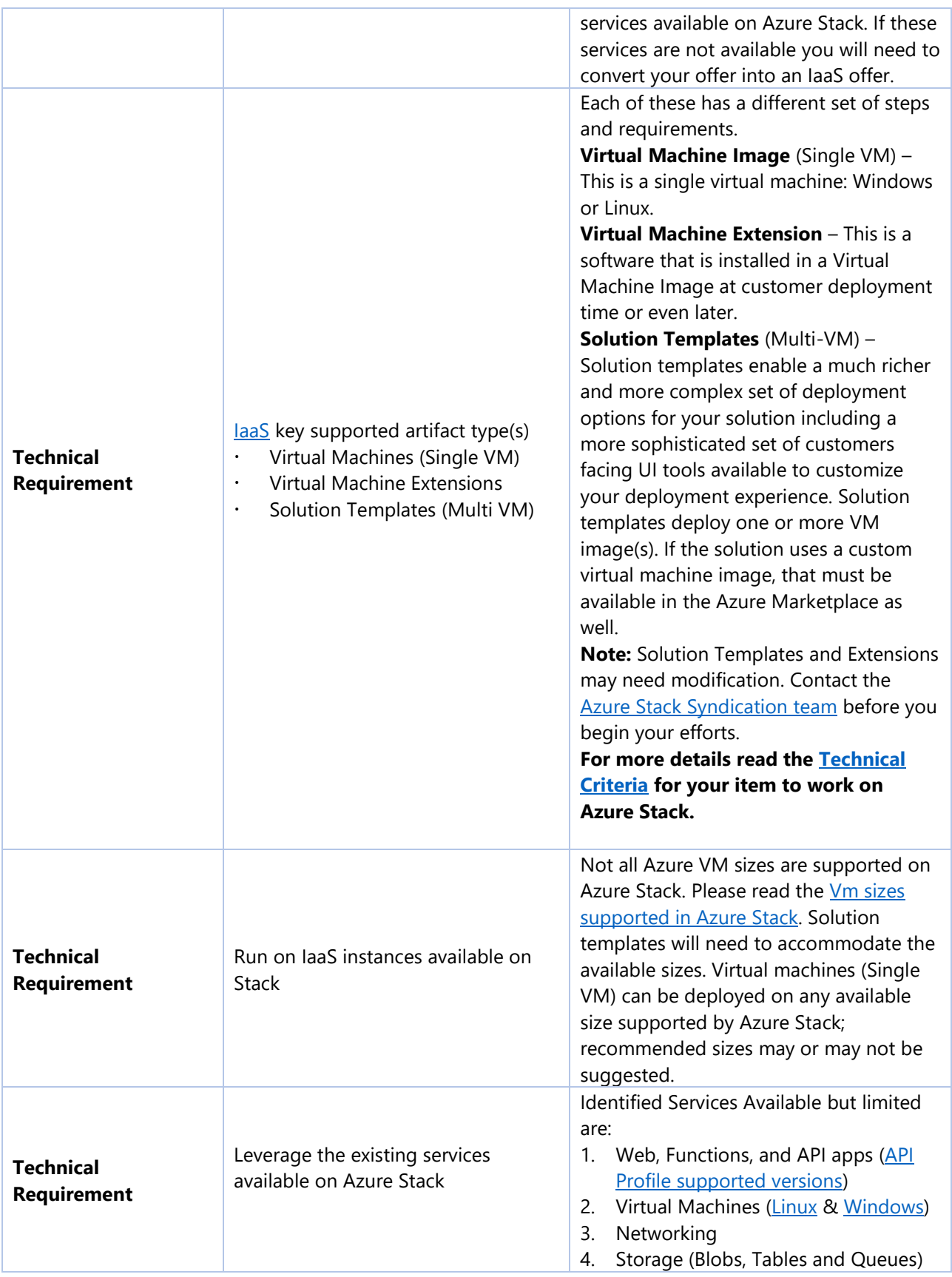

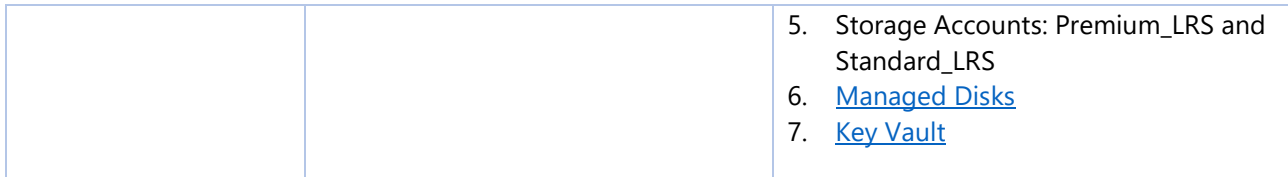

## <span id="page-13-1"></span>Azure Stack Publishing Process

Process for testing and publishing a brand new or updated solution to the Azure Stack Marketplace

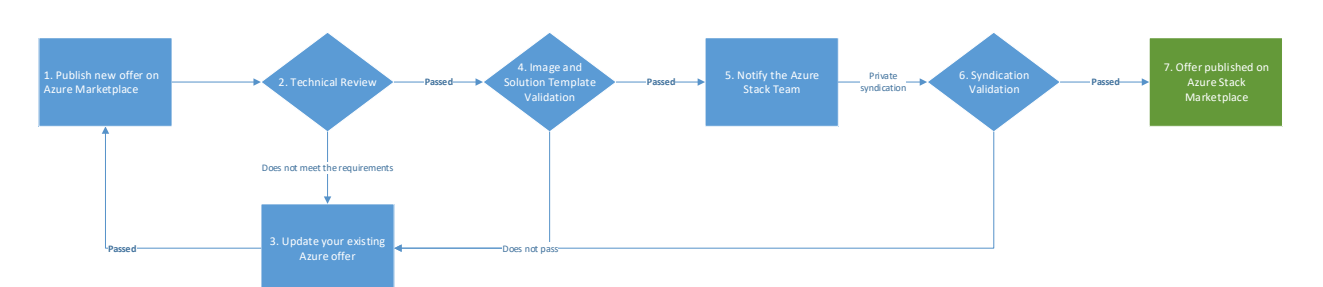

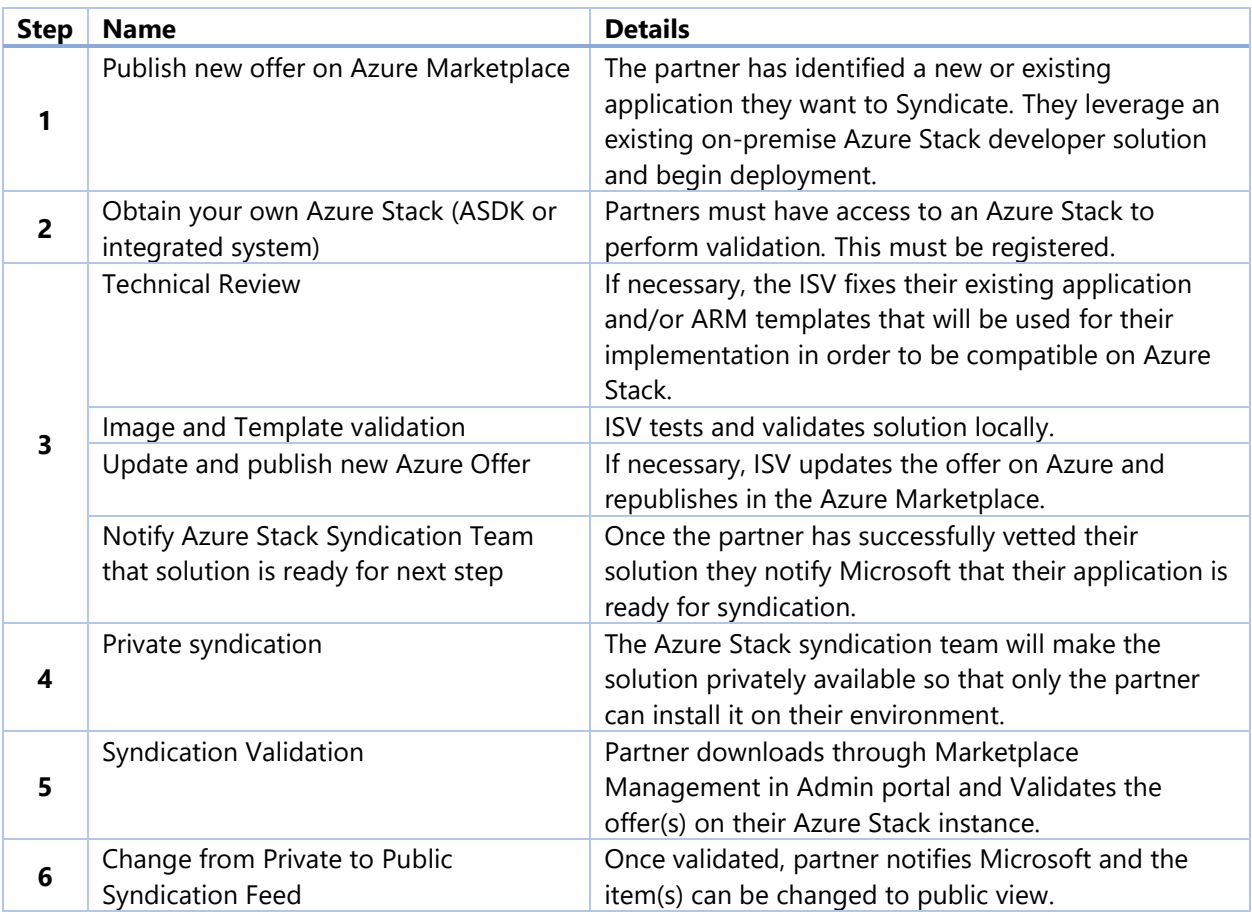

## <span id="page-13-0"></span>Updates

Updates are considered an entirely new product on the Azure Stack Marketplace therefore you will need to go through the same process and repeat all the steps above.

Please contact the **Azure Stack syndication team** if you've completed all the steps and you are ready to publish your updated product.

## <span id="page-14-0"></span>Technical Criteria

#### <span id="page-14-1"></span>What Azure Marketplace Artifacts can be Syndicated?

#### <span id="page-14-2"></span>Virtual Machine Image requirements

Virtual Machine images are a basic Azure Marketplace building block and there are a few things to think about when designing an offer for Syndication.

- The base image must be available in the Azure Marketplace with the following requirements:
	- o It is a single Virtual Machine
	- o It is a [LIVE offer](https://docs.microsoft.com/en-us/azure/marketplace/cloud-partner-portal/azure-applications/cpp-publish-offer) on the Azure Marketplace
	- o It is of license type [BYOL](https://docs.microsoft.com/en-us/azure/marketplace/marketplace-commercial-transaction-capabilities-and-considerations#free-and-bring-your-own-license-byol-pricing)
	- o It cannot be in preview
	- o It can only be the latest available version on Azure
- Linux images refer to [Linux Virtual Machines](#page-14-5) below
- If your image links to *any* Azure SDKs, check with the syndication team. Only certain SDK versions and functions will work on Azure Stack.
- If your application has requirements for authentication/authorization, you will likely need to modify it to support both AAD and ADFS.
- Blank data disks must be specified with **"createOption": "Empty"** do not add additional VHDs to your offer as these take a long time to download.

#### <span id="page-14-5"></span>*Linux Virtual Machines*

Linux virtual machines have additional requirements

- [Supported distros](https://docs.microsoft.com/en-us/azure-stack/operator/azure-stack-supported-os#linux)
- [Supported Linux agent versions](https://docs.microsoft.com/en-us/azure-stack/operator/azure-stack-linux)
- [Supported extensions](https://docs.microsoft.com/en-us/azure-stack/operator/azure-stack-marketplace-azure-items#virtual-machine-extensions)
- Your image or application should not take any dependencies on wireserver protocol or metadata server (not implemented)
- There are known differences in the behavior of the DHCP server between Azure and Azure stack
- If you depend on custom script extensions on a Linux VM, this may fail on customer equipment due to certificate trust configurations. Some customers may use enterprise CA signed certificates, and there is no consistent certificate store on Linux. The root certificate is imported but might need to be imported into other stores.

#### <span id="page-14-3"></span>Virtual Machine Extension Requirements

Virtual Machine Extensions require engagement with the Azure Stack syndication team. The process is entirely manual and will be handled on a case-by-case basis. Your extension must already be available in the Azure Marketplace; extensions cannot be developed specifically for Azure Stack.

#### <span id="page-14-4"></span>Solution Templates (Multi-VM) Requirements

Solution templates offer a lot of flexibility, but they come with a list of requirements.

#### *General Requirements*

• As with other items, Solution Templates must be available on the Azure Marketplace.

- Once your solution template is available for Azure, [Contact the Azure Stack syndication team](mailto:AzStackSyndication@microsoft.com) on Solution Templates since the publication process is a manual one and will likely require modifications.
- Solution Templates contain Azure Resource Manager templates. While largely compatible with Azure, not all ARM capabilities are available on Azure Stack. Please follow the guidance in

<https://docs.microsoft.com/en-us/azure/azure-resource-manager/templates-cloud-consistency>

- $\circ$  Templates may be nested or linked, as on Azure. It is recommended that all linked templates and other artifacts are included in the package you submitted to Azure.
- o Solution templates always refer to resource API versions. In many cases, Azure Stack does not support the latest versions of the APIs (see Appendix E – [How to use the Resource](#page-29-0)  [Explorer in Azure Stack](#page-29-0) or the [CloudCapabilities](https://github.com/Azure/AzureStack-Tools/tree/master/CloudCapabilities) tool to determine what API versions are supported). You may need to maintain separate templates for Azure Stack to not violate Azure requirements.
- $\circ$  In addition to API versions, solution templates can only use resource types and functions supported on Azure Stack.
- $\circ$  You must never use hard-coded endpoints, e.g., \*.blob.windows.net, for any Azure Stack resource (nor should you on Azure either). Unlike an Azure Cloud, every Azure Stack publishes its own management endpoints. Any template that uses hard-coded endpoints for deployment will be rejected for syndication. (Hardcoded URIs for file or artifact downloads can be used but will limit your item to connected installations.)
- o Azure Stack does not support the use of the **condition** element in your ARM template.
- If your templates depend on other marketplace items these will need to also be downloaded separately. You must identify *all* dependencies, including necessary virtual machine images and extensions that are used by your template. These items must be available through syndication, including your own hidden BYOL images (if any). As shipped, there are no default images available – the operator of each Azure Stack must download what is required for users of that instance.
- If you require technical details about a particular Azure Stack instance, recognize that users (not administrators) are the usual target of marketplace offers. They may not have access to this information. It is best to remove any such assumptions. If you have a dependency on a specific minimum Azure Stack version, you must specify this.

Customers may be up to three months behind the latest available patch version.

#### *Virtual Machines*

- Not all Azure Virtual Machine sizes are supported. Please refer to this [article](https://docs.microsoft.com/en-us/azure/azure-stack/user/azure-stack-vm-sizes) for details.
- Availability Sets and Scale Sets are supported.

#### *Virtual Machine Extensions*

• Templates which deploy extensions must set the **autoUpgradeMinorVersion** parameter to "true" (Azure requirement as well). Not all extensions are available on Azure Stack; contact the syndication team and we can assist.

#### *Resource Types*

- Only resource types that are available on Azure Stack may be used (Compute, Storage, Network, Key Vault, and App Services – if installed by the customer). Other services may be introduced in the future. Any template that uses services that are not supported on Azure Stack cannot be syndicated.
- Support for database-as-a-service is not available to marketplace solutions. If you depend on an external database, you will need to provision a database server as part of your solution.
- Your *hybrid* applications can depend on Azure services for connected Azure Stacks. For example, backup applications may use Azure storage accounts for backing up applications or virtual machines from Azure Stack.

#### *Disconnected Environments*

• If your solution template requires access to the internet to download artifacts, you need to identify that dependency. Be aware that many customers are deploying their Azure Stacks in disconnected environments, so your templates will not work if they need external network access.

#### *Storage*

- Managed disks are available on Azure Stack. Understand the difference between Azure and Azure Stack [as well as the key considerations.](https://docs.microsoft.com/en-us/azure-stack/user/azure-stack-managed-disk-considerations)
- Only Standard LRS and Premium LRS are available storage account types.
- Blobs, tables and queues are supported; files are not available.

#### *Network*

While Azure Stack implements many of the features of Azure network, there are additional limitations see [Considerations for Azure Stack networking,](https://docs.microsoft.com/en-us/azure/azure-stack/user/azure-stack-network-differences)

#### *Authentication*

Azure Stack can be deployed with different authentication models. If you depend on Azure Active Directory, this will not work on disconnected or ADFS-connected Azure Stacks. Please contact the syndication team if you have this dependency and we can help you support both models.

## <span id="page-17-0"></span>Testing locally your Image and Solution template on Azure Stack

Please complete all the prerequisites below to be able to support this scenario.

- Ensure that the existing Azure Stack environment is operational and running the latest released version of the ASDK (or your integrated system is up to date)
- You have registered the Azure Stack. You will need an Azure Subscription and be a global administrator on your Azure Active Directory.

ASDK:<https://docs.microsoft.com/en-us/azure/azure-stack/asdk/asdk-register>

Integrated system:<https://docs.microsoft.com/en-us/azure/azure-stack/azure-stack-registration>

- You are the administrator of the Azure Stack or the administrator will be assisting you with these tasks.
- You have *already published* your solution or virtual machine to the Azure Marketplace.
- You have reviewed all the technical differences between Azure and Azure Stack VM offers.

To validate your solution on Azure Stack platform locally, first test whether your Azure image or solution template works on an Azure Stack environment using the below guidance:

For single VM images,

- 1. Upload your VHD to a storage blob account first and copy the URI
- 2. Create a managed disk and pass the VHD URI
- 3. Create a VM using the managed disks to validate deployment

For solution templates,

- 1. Begin with the template that you created for Azure
- 2. Typical changes you will need to make:
	- a. API versions that are compatible with Azure Stack
	- b. You may need to make changes to point to VHDs in storage accounts/disks in your local environment. Look for storageprofile under compute/virtualmachines resource type and ensure the correct URI is being used. Here is a sample from a [github template:](https://github.com/Azure/AzureStack-QuickStart-Templates/blob/master/101-vm-create-from-customimage/azuredeploy.json)

```
"osDisk": 
             "name": "[concat(variables('vmName'),'-osDisk')]",
             "osType": "[parameters('osType')]",
             "caching": "ReadWrite",
             "createOption": "FromImage",
             "image": {
               "uri": "[variables('osDiskUrl')]"
             },
             "vhd": {
               "uri": "[variables('osDiskVhdName')]"
 }
```
{

}

3. Try to deploy this template in the Azure Stack environment. If using the UX, follow Create a resource -> Template deployment and paste your template.

Once you have verified that your image or solution template works in an Azure Stack environment, next step is to test the Marketplace offer itself which includes the product metadata and image/template that gets deployed. Follow steps on **Syndication Validation** from this guide, to test your Marketplace offer before making it available to all customers.

## <span id="page-19-0"></span>Syndication Validation

- 1. Request that your item be privately syndicated from the Azure Marketplace. [Notify the Azure Stack syndication team](mailto:AzStackSyndication@microsoft.com) :
	- You must provide your registration subscription ID.
	- If you are syndicating a virtual machine, your offer will need to be a Single VM of licensing type BYOL and currently "Live" on Azure. We cannot publish previews. Also you must provide your <https://cloudpartner.azure.com/> offer link. More details can be found in [Appendix B](#page-23-0) regarding how to find this offer link.

**Note:** This publishing portal is moving to **Partner Center** in the future

- If you are syndicating a solution template, you will need to send any [ARM templates](https://docs.microsoft.com/en-us/azure/azure-resource-manager/templates-cloud-consistency) to the syndication team.
- If you are syndicating an extension, you will need to follow the [following process](https://github.com/Azure/azure-marketplace/wiki/Getting-Started-with-Virtual-Machine-Extensions) and send your artifacts including the extension zip file to the Azure Stack syndication team.
- 2. Once this is done, our syndication team will make your offer(s) privately available only for you to test on your Azure Stack environment. This can take up to a week.
- 3. Download through the Marketplace Management blade under the Admin portal your offer(s)
- 4. Validate the whole end-to-end experience, including deploying through admin and the tenant portal.
- 5. Verify that all artifacts deploy.
- 6. Verify that your application(s) function as expected.
- 7. Once all the test passed, request that your item be made public by contacting the Azure Stack [syndication team.](mailto:AzStackSyndication@microsoft.com) This can take up to a week. Also provide us a logo, the name of the product and a 1-line description for the syndication team to add it to the Azure Stack public documentation.
- 8. Verify that your item is listed in [Azure Marketplace items available for Azure Stack.](https://docs.microsoft.com/azure/azure-stack/azure-stack-marketplace-azure-items)

## <span id="page-20-0"></span>Appendix A Key Services Available in Azure Stack

Below is a table with some supported and unsupported scenarios. We recommend you leverage the links identified for additional updates.

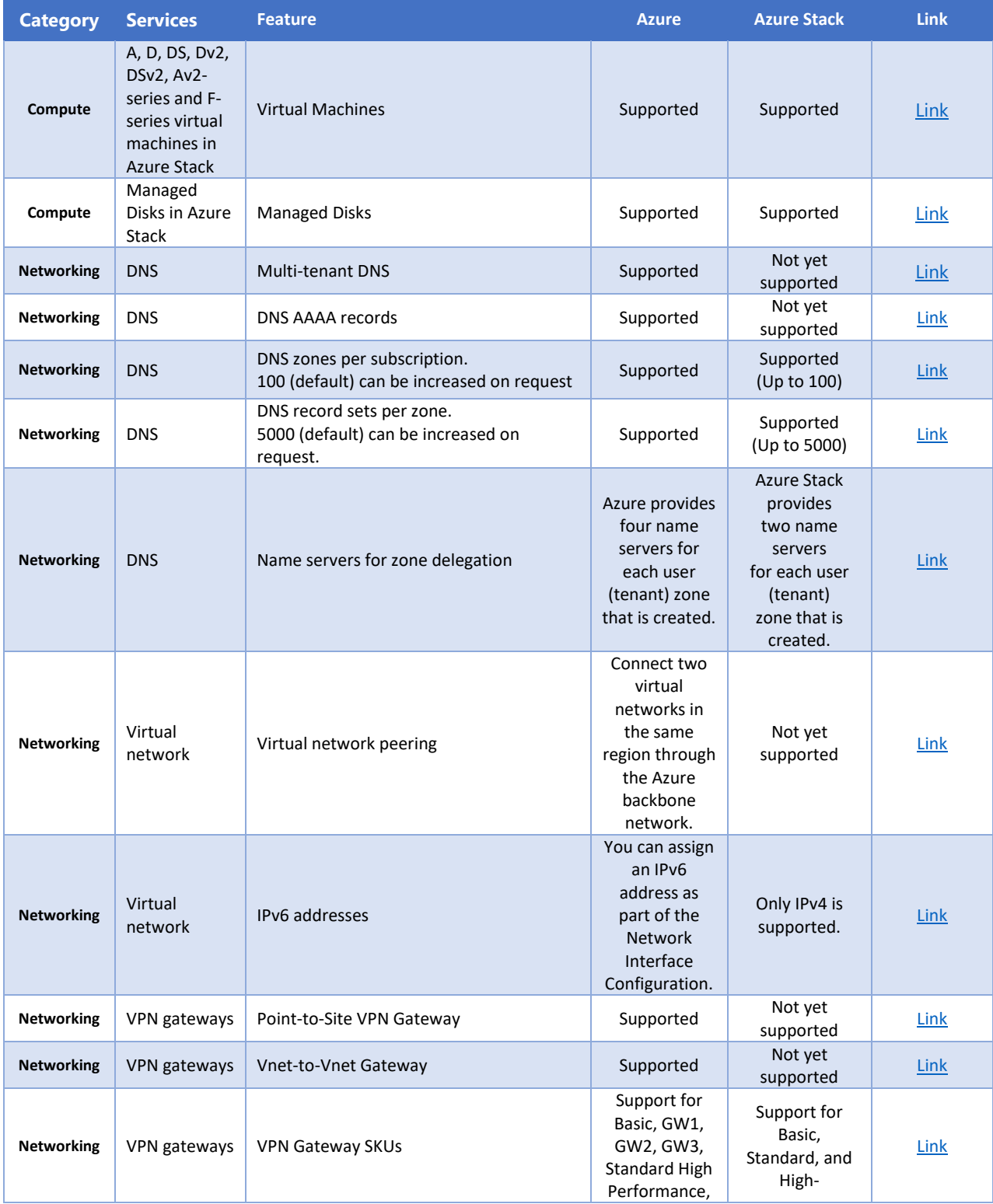

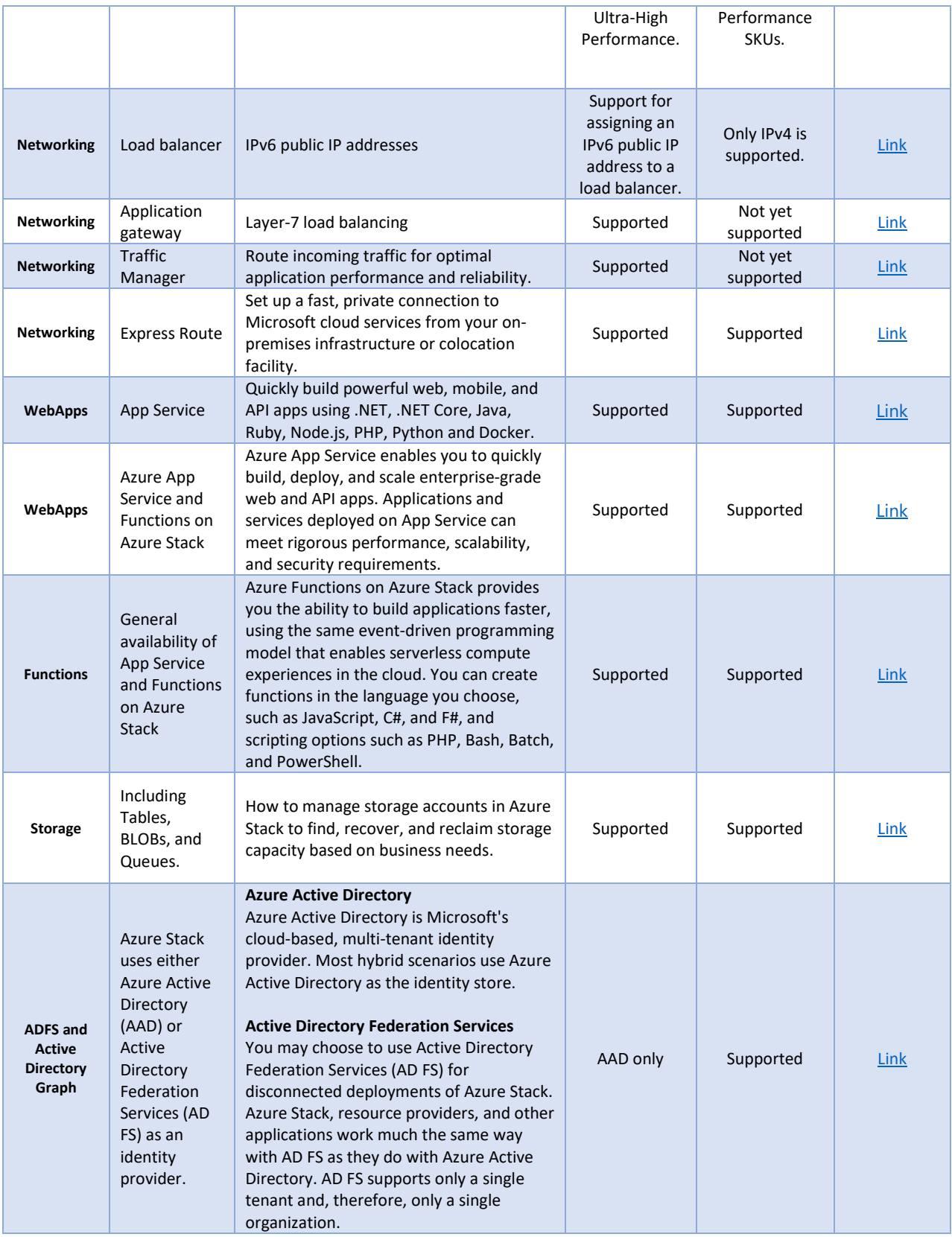

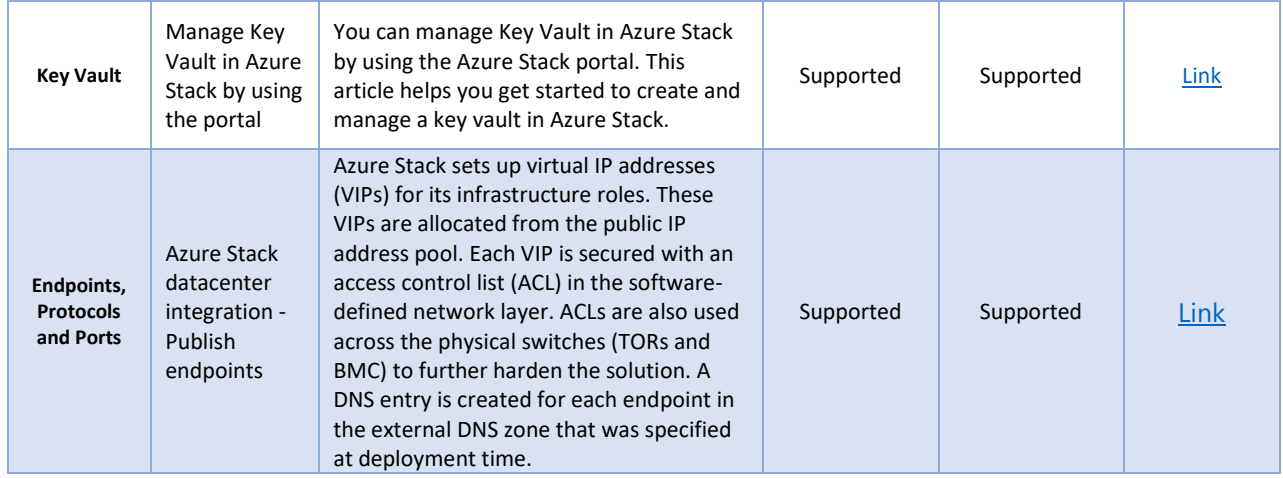

## <span id="page-23-0"></span>Appendix B – Helpful Syndication Questions and Answers

*We are working with partners individually on Azure Stack offers at this point but the good news is that as an Azure Marketplace publisher, the Azure publishing agreement already includes the terms for Azure Stack, so from an agreements perspective, you are already eligible.* 

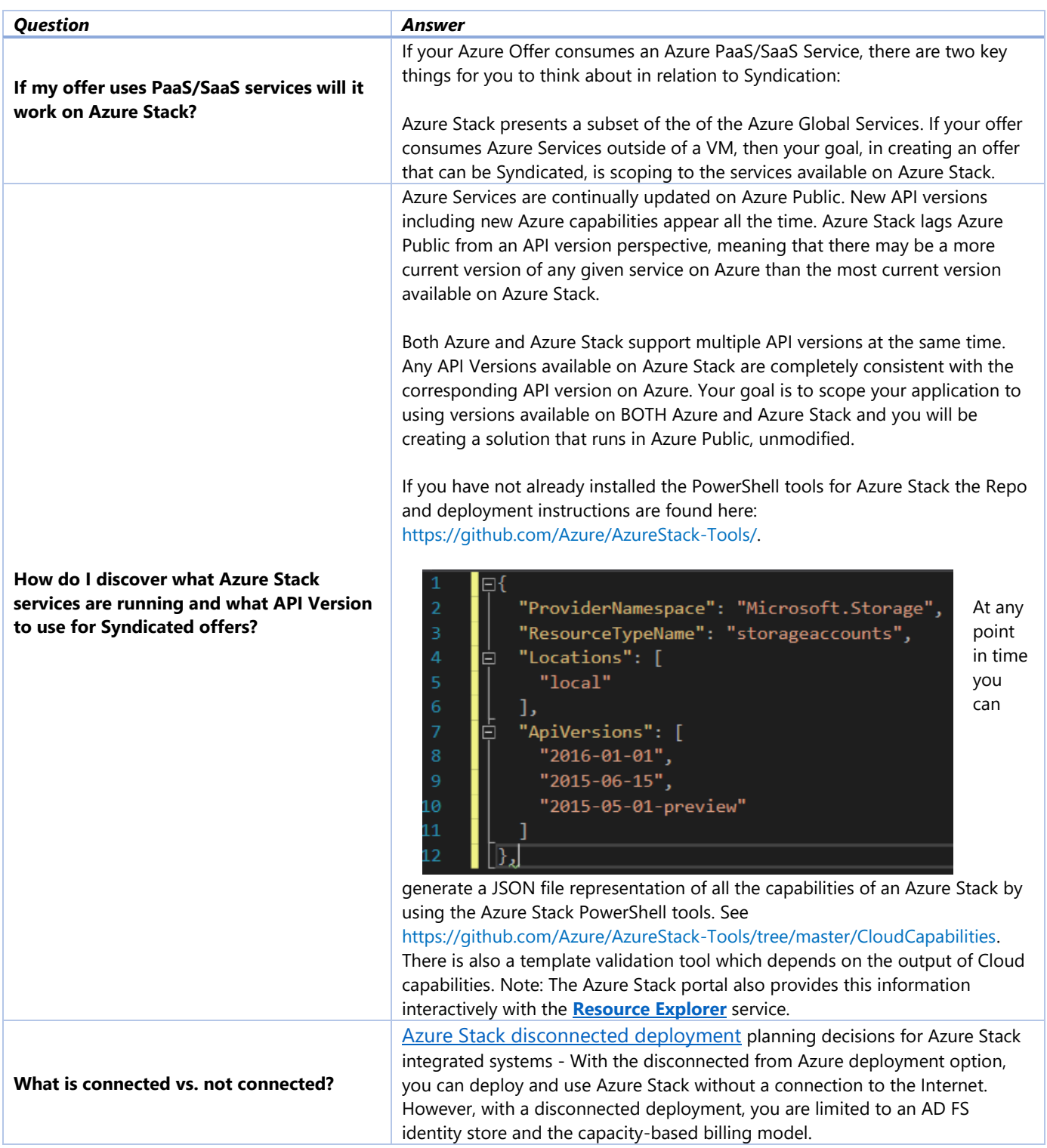

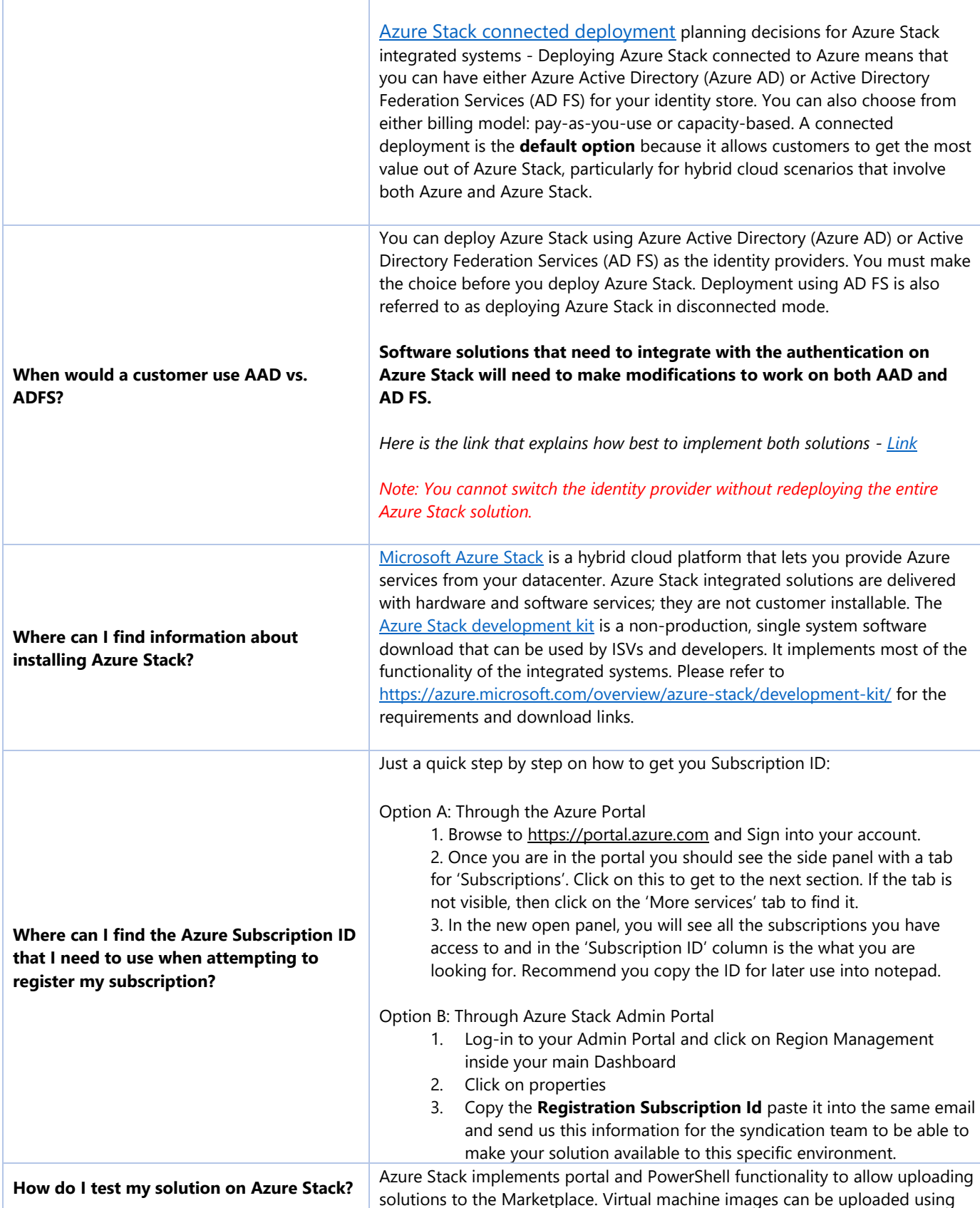

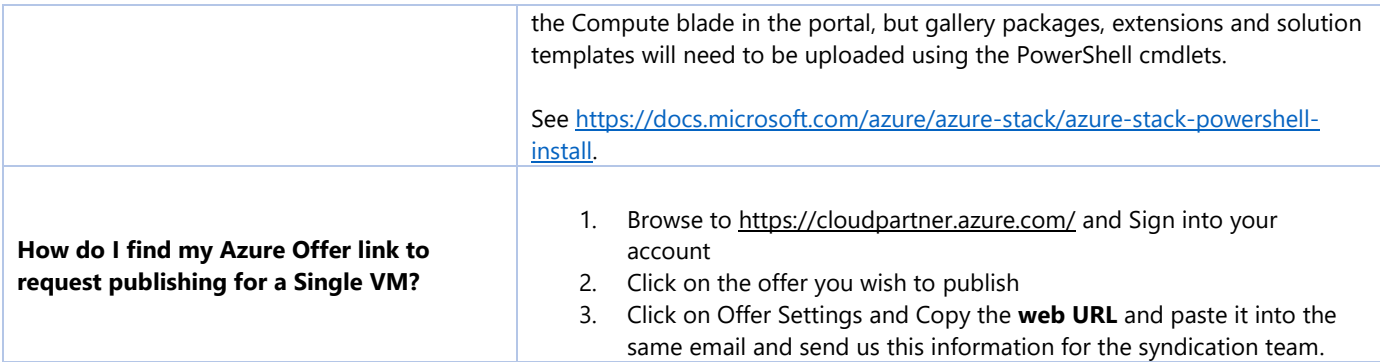

## <span id="page-26-0"></span>Appendix C – Key links by Role

*Here are some various links for different organizational roles in your organization that we have found helpful.*

### Business and Marketing Team Members

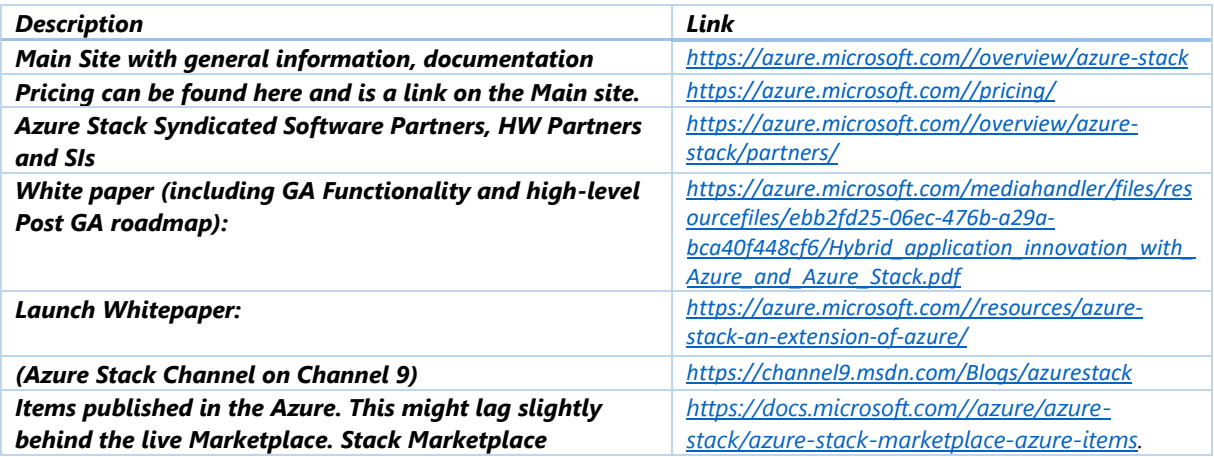

## <span id="page-26-1"></span>Engineering\IT Team Members

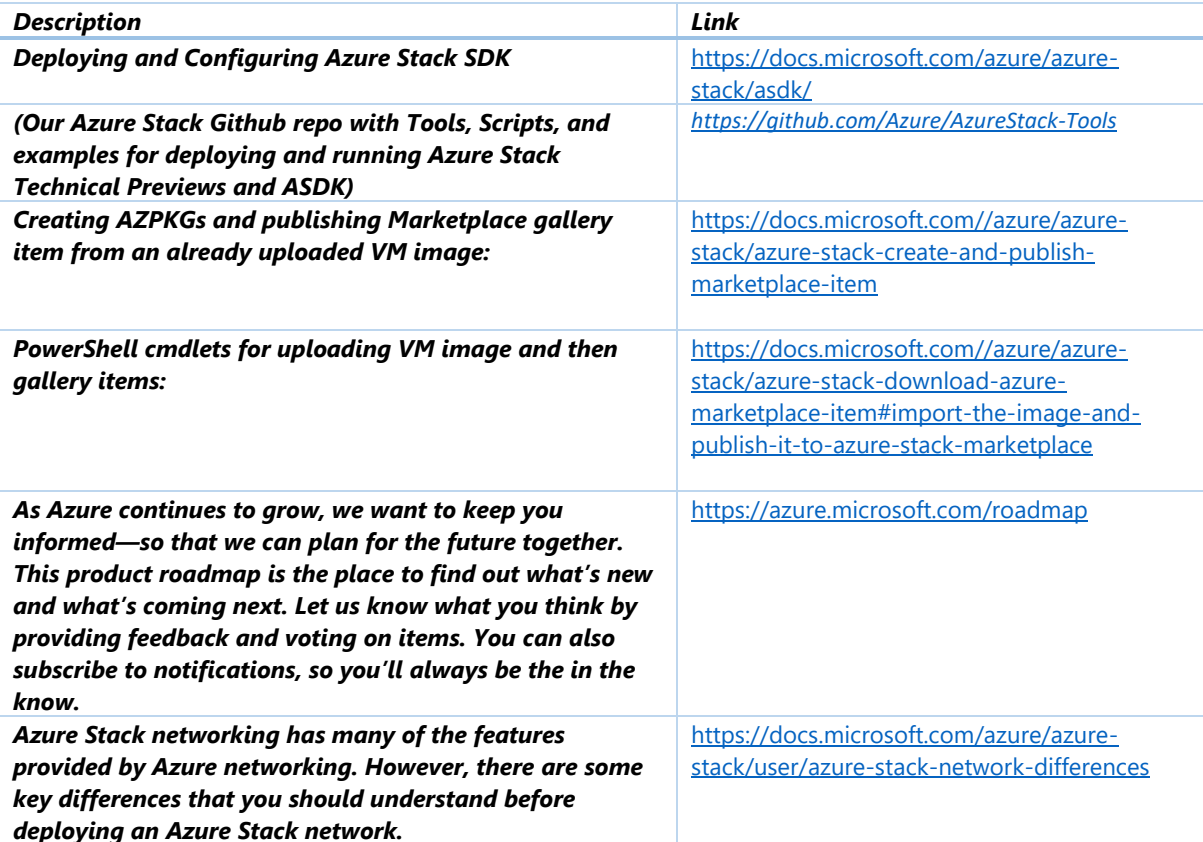

## <span id="page-27-0"></span>General User (Getting Familiar with Azure Stack)

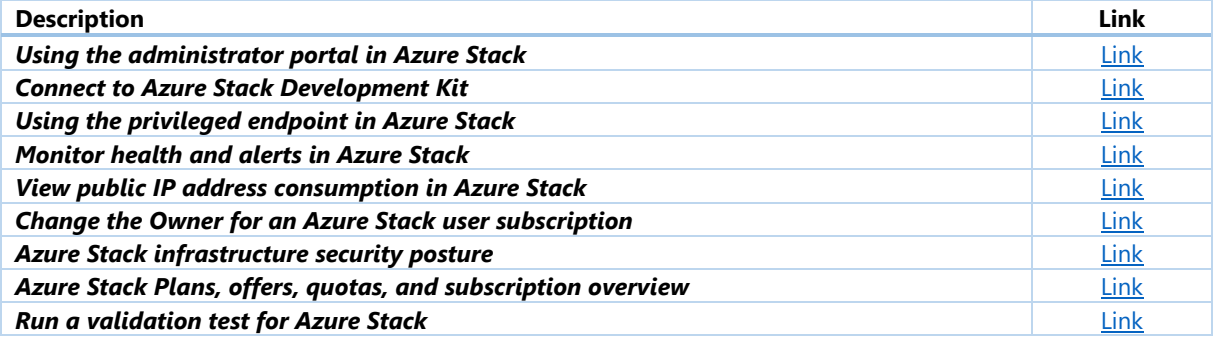

## <span id="page-28-0"></span>Appendix D – Helpful PowerShell Commands and Links

The following is a list of helpful PowerShell commands we have found useful when working with Azure Stack.

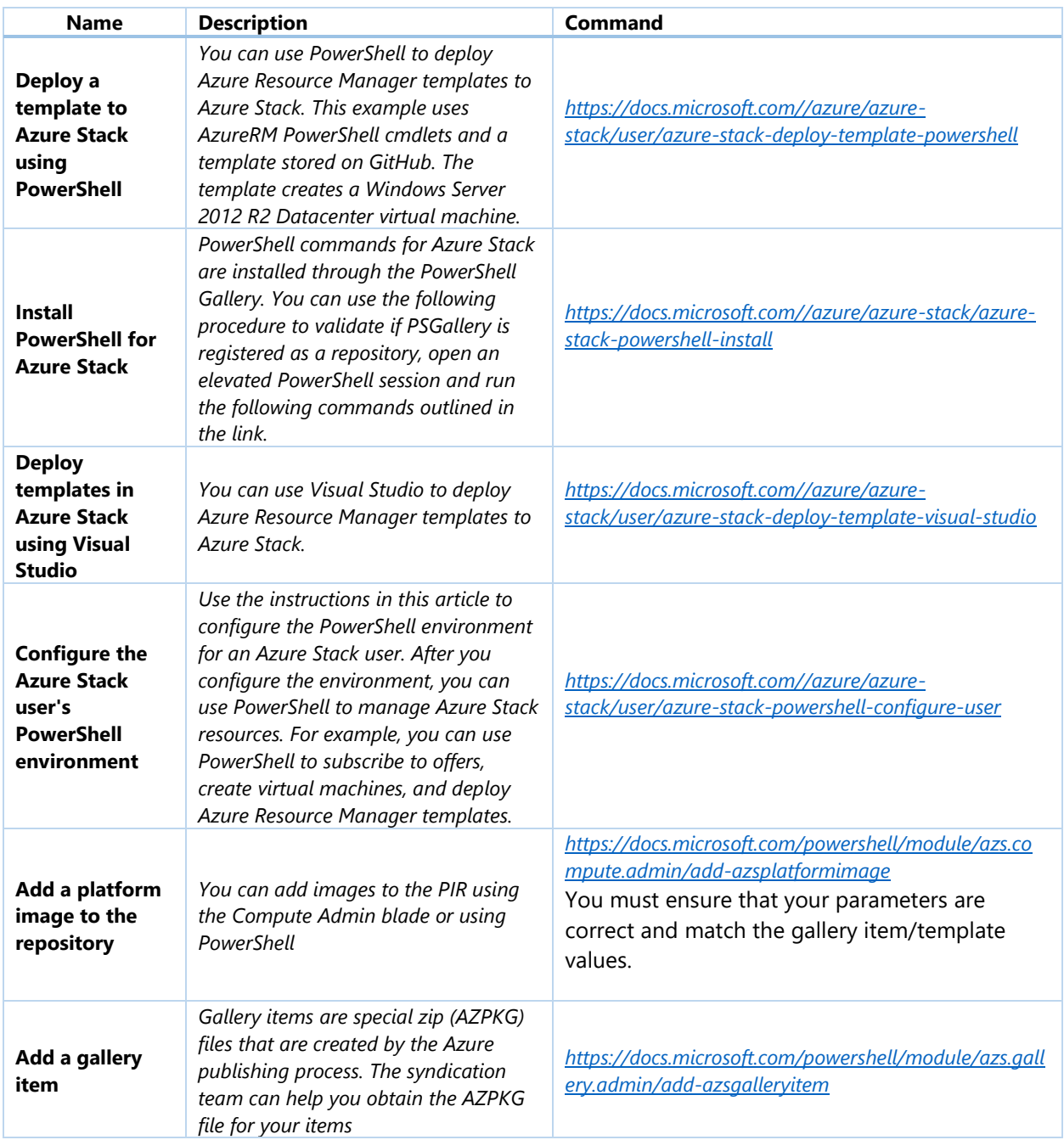

## <span id="page-29-0"></span>Appendix E – How to use the Resource Explorer in Azure Stack

The following details outline what, how and when to leverage the Resource Explorer tool with Azure Stack.

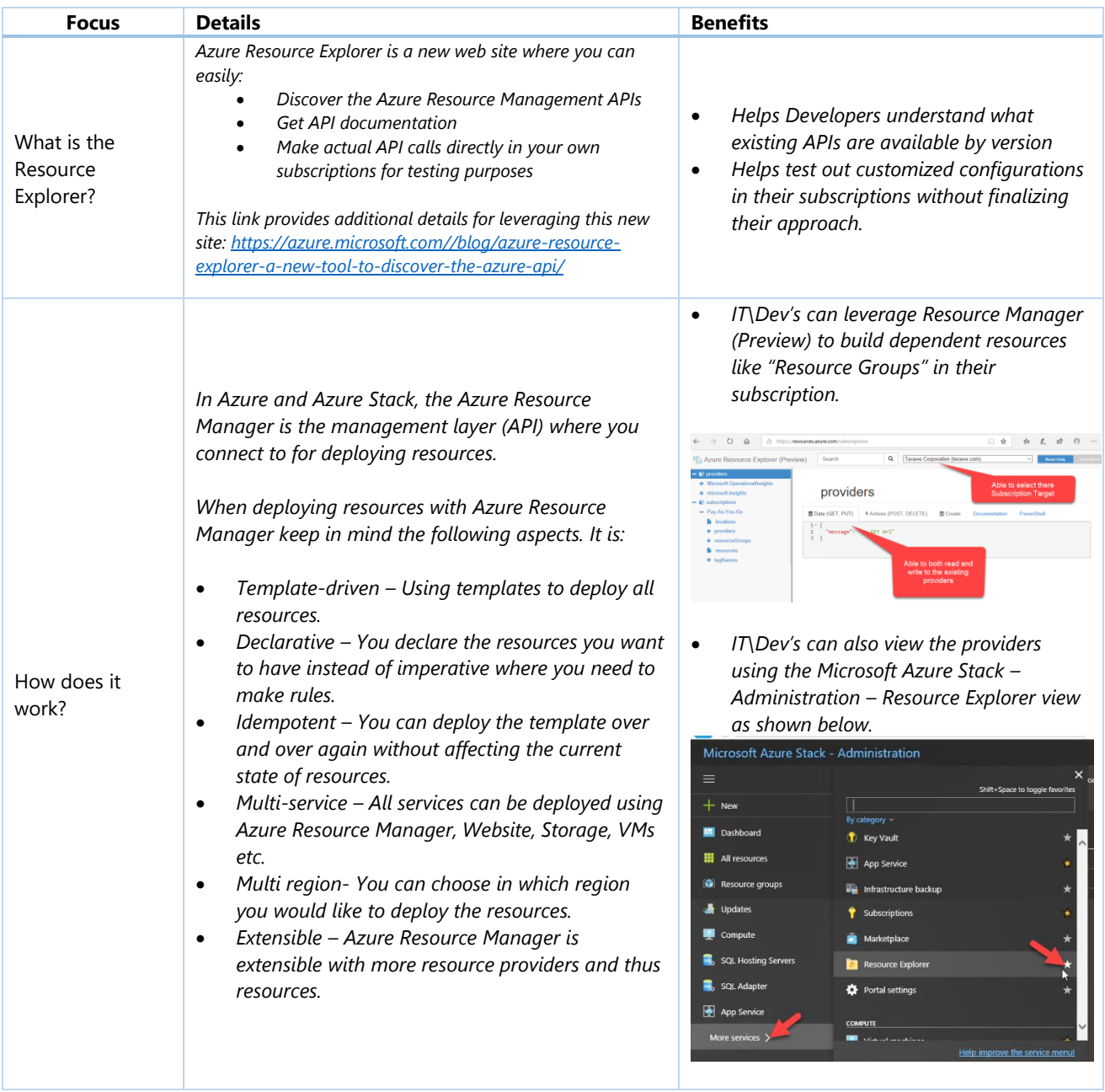

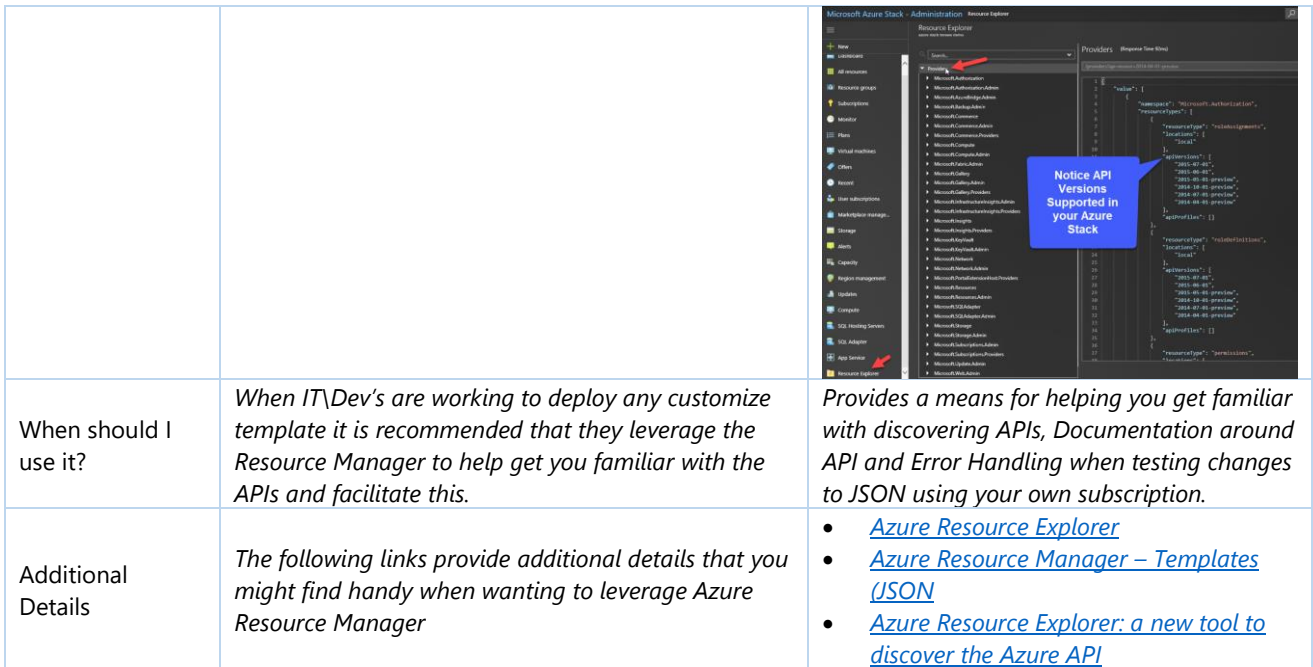